При сравнении результатов испытаний у гибридов коконов Китай масса коконов на 28,9 %, масса коконной оболочки на 24,3 % больше, чем у гибридов Узбекистан, шелконосность коконной оболочки на 6,1 % меньше, а объёмная масса больше на 32,4 %.

Помимо этого, были определены физико-механические свойства шёлка-сырца. Полученные результаты испытаний приведены в таблице 1.

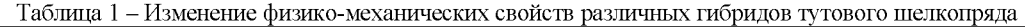

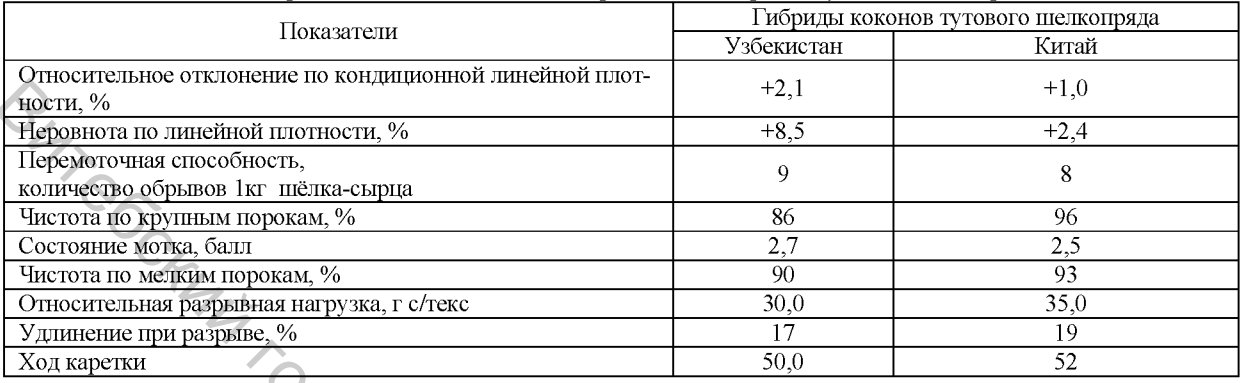

При сравнении полученных результатов испытаний у гибридов коконов Узбекистан относительно гибридов Китай количество обрывов, приходящихся на 1 кг шёлка-сырца, на 11,1% выше, показатели чистоты по мелким порокам - на 3,2%, чистоты по крупным порокам - на 10,4% ниже, состояние мотка выше на 7,4%, показатели относительной разрывной нагрузки - на 14,3%, удлинение при разрыве - на 10,5% и ход каретки на 3,2% ниже.

Подводя итоги, можно сказать, что у шёлка-сырца, полученного из гибридов Китай, показатели чистоты по мелким и крупным порокам, относительной разрывной нагрузке, удлинению при разрыве и ходу каретки выше, чем у гибридов, полученных из коконов Узбекистан.

Список использованных источников

1. Алимова Х.А. Проблемы создания безотходной технологии производства и переработки натурального шелка (Обзор).- Ташкент: ГФНТИ-1994.

# **УДК 677.021.166:677.072 КОМПЬЮТЕРНАЯ ОЦЕНКА СМЕШАННОСТИ В О Л О К О Н В П О П Е Р Е Ч Н О М С Р Е З Е П Р Я Ж И**

### *Павлов С.В., к.т.н., доц.*

*Ивановский государственный политехнический университет, г. Иваново, Российская Федерация*

Ключевые слова: *волокно, поперечное сечение, пряжа, секториальная неровнота, радиальная неровнота.*

Реферат. Разработан метод компьютерного полуавтоматического анализа смешанности волокон разного природного происхождения по цифровому фотоизображению поперечного сечения пряжи, позволяющий определить значения секториальной и радиальной неровноты, индекс миграции, процентное соотношение волокон в смеси.

Разработан метод по оценке качества смешивания волокон различных видов по цифровому изображению поперечного среза пряжи, который позволяет в полуавтоматическом режиме рассчитать такие показатели смешанности как: процентное соотношение волокон, радиальную и секториальную неровноту расположения волокон в поперечном сечении пряжи, индекс миграции волокон [1,2]. Использовали суровую хлопколавсановую пряжу линейной плотностью Т=25 текс. Для получения среза поперечного сечения пряжу заправляли в капсулу и через отверстие в ее дне заливалась эпоксидным клеем. Из затвердевшего блока готовится пирамидка и на ультрамикротоме УМТ-2 сколом стеклянного ножа делаются срезы. Срез помещается между лабораторными стеклами и закладываются под микроскоп, на конце которого располагается фотоаппарат, позволяющий под увеличением сделать фотографию поперечного сечения (среза) пряжи. Полученная фотография сохраняется как изображение в формате jpg, удобное для дальнейшей его обработки. Полученное изображение на компьютере открывали в специальной компьютерной программе, позволявшую в полуавтоматической форме обработать фотографию и рассчитать показатели распределения волокон в поперечном сечении пряжи, на которую получено Свидетельство о регистрации [3]. Проведем описание работы в программе при количественной оценки волокон и расположения их относительно центра поперечного сечения. Чтобы открыть рисунок и начать работу, необходимо выбрать в контекстном меню на «ветви» «Изображение» пункт «Открыть». После этого появится диалог выбора изображения (рис.1). Выбранное изображение появляется на рабочей панели. После этого оператор может приступать к добавлению компонентов, выбору типа сетки для расчетов или переопределить границы рабочей области. Для этого ему нужно выделить на «ветке» «Рабочая область» и выбрать в контекстном меню пункт «Добавить границу». **Figure 6.1** (1992) **1992** (1992) **1992** (1992) **1992** (1992) **1992** (1992) **1992** (1992) **1992** (1992) **1992** (1992) **1992** (1992) **1992** (1992) **1992** (1992) **1992** (1992) **1992** (1992) **1992** (1992) **1992** (1992) **199** 

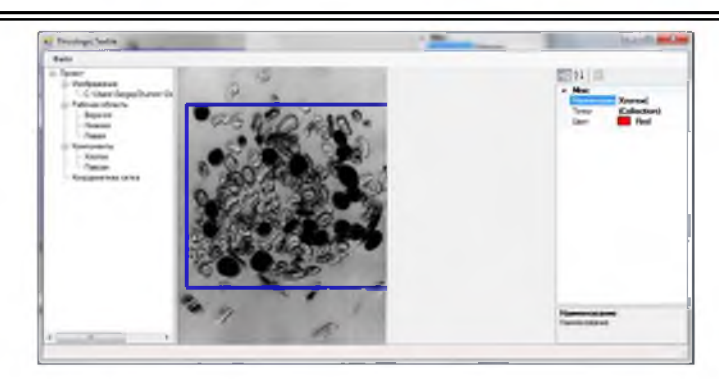

Рисунок 1 - Добавление границ

После выбора необходимой границы оператор кликает на то место на изображении, где должна находиться граница (рис. 1). Изменить положение границы можно, либо удалив границу, и снова добавив ее, либо в свойствах границы. Он учитывает, что в свойствах позиция обозначается в пикселях, а началом координат служит левый верхний угол изображения. Чтобы добавить компоненты в проект, оператор выбирает на «ветке» «Компоненты» и в появившемся диалоге выбирает количество компонентов. В свойствах компонента можно задать имя и изменить цвет. Чтобы начать добавление точек, оператор на «ветке» «Компоненты» выбирает «Начать рисование». После этого программа перейдет в режим рисования, в котором оператор выделяет точки-волокна на рисунке. Оператор, выбрав волокна конкретного вида, выделяет их с помощью компьютерной мыши (рис. 2). Затем аналогичным образом выделяет волокна другого волокна. Чтобы выйти из режима рисования, нужно на «ветке» «Компоненты» выбрать «Закончить рисование». Для оценки неровноты расположения волокон по сечению пряжи оператор на «ветке» «Координатная сетка» и выбирает «Добавить координатную сетку». В появившемся диалоге выбирает тип сетки (кольцевая или секторная) и количество секторов. Удаление, изменение вида сетки и количества секторов оператор может в свойствах сетки.

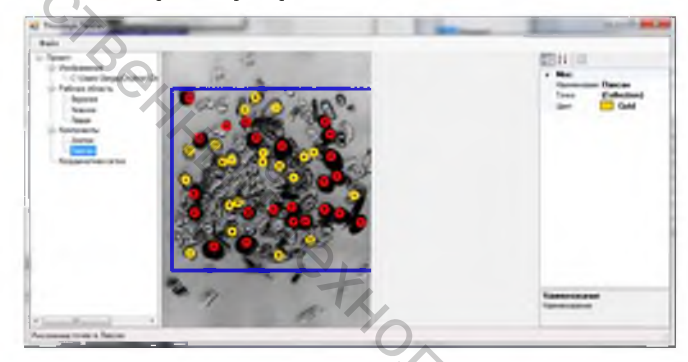

Рисунок 2 - Выделение волокон разными цветами

Так для оценки радиальной неровноты расположения волокон в рабочем окне программы выбирается операция «Тип сетки, кольцевая» (рис. 3), после чего программа в автоматическом режиме делит поперечное сечение на 5 колец одинакового размера в соответствии с размерами выделенного сечения, заданными ранее. Далее при нажатии клавиши «Произвести расчет» программа в автоматическом режиме вычисляет радиальную неровноту. Для хлопкового волокна она составила 54%, а для лавсана 46%. Такие значения означают, что волокна хлопка и лавсана расположены относительно центра сечения пряжи очень неравномерно. Для оценки секториальной неровноты смешанности волокон в рабочем окне программы выбирается операция «Тип сетки, секторная» (рис. 4). После нажатия клавиши программа в автоматическом режиме зарисовывает сетку из 12 одинаковых секторов центром в сетки в центре поперечного сечения пряжи. Далее при нажатии клавиши «Произвести расчет» программа в автоматическом режиме вычисляет секториальную неровноту. При выполнении указанных действий программа определила, что секториальная квадратическая неровнота по хлопковому волокну составляет 38%, а по лавсановому волокну 39%. Получив такие результаты, был сделан вывод о том, что неровнота секториального расположения волокон хлопка и лавсана очень высокая.  $\frac{1}{2}$ <br>  $\frac{1}{2}$   $\frac{1}{2}$ 

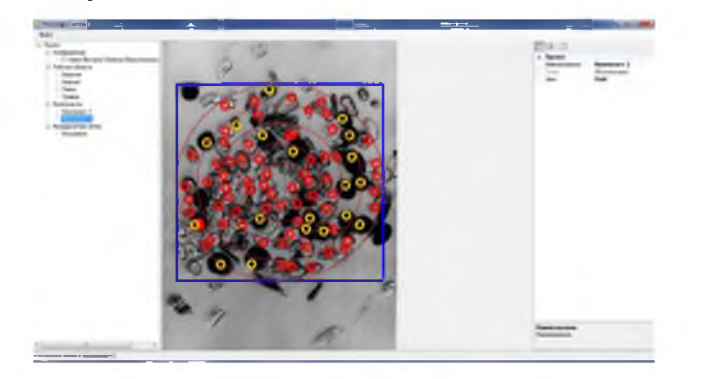

Рисунок 3 - Определение радиальной неровноты

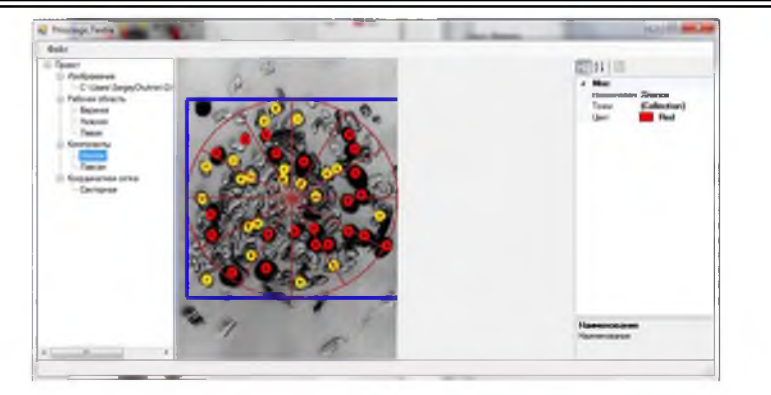

Рисунок 4 - Определение секториальной неровноты

Кроме этого, программа в автоматическом режиме по заведенным в нее формулам рассчитывает индекс миграции, который для хлопка составил 12%, а для лавсана - 7%. На основании полученных значений делаем вывод, что миграция компонента хлопка происходит в наружные слои пряжи, а компонента «лавсан» происходит во внутренние слои пряжи. Имея данные о количестве волокон хлопка и лавсана в поперечном сечении, программа определяет процентное соотношение смеси волокон. Поскольку общее количество волокон в сечении составляет 132 волокна и из них хлопка 104, а лавсана 28, то процентное соотношение составит: хлопка - 78%, а лавсана - 22%.

#### Список использованных источников

- 1. Кукин Г.Н., Соловьев А.Н. Текстильное материаловедение (волокна и нити): Учебник для вузов. 2-е изд., перераб. и доп. - М.: Легпромбытиздат, 1985.
- 2. Севостьянов А.Г. Методы и средства исследования механико-технологических процессов текстильной промышленности, 2007 г.
- 3. Свидетельство регистрации электронного ресурса №19244 в ИНПИ «ОФЭРНиО». Программа оценки радиальной и секториальной неравномерности расположения волокон в поперечном сечении пряжи / Мякишева О.А., Павлов С.В. - Регистр. 27.05.2013 г.

### **УДК 677.017.636**

# **ИССЛЕДОВАНИЕ ВОДОНЕПРОНИЦАЕМОСТИ КОМПОЗИЦИОННЫХ СЛОИСТЫХ МАТЕРИАЛОВ**

## *Панкевич Д.К., асп.*

*Витебский государственный технологический университет, г. Витебск, Республика Беларусь*

Ключевые слова: *водозащитные материалы, водонепроницаемость, прибор.*

Реферат. Водозащитные композиционные материалы с мембранным полиуретановым слоем производятся в Республике Беларусь более 10 лет. На текстильном предприятии ОАО «Моготекс», г. Могилев, налажен выпуск таких материалов для специальной одежды. Показатель водонепроницаемости является одним из определяющих и обязательных для контроля показателей качества материалов для специальной водозащитной одежды. Современные водозащитные материалы способны выдерживать гидростатическое давление свыше 5 000 мм водяного столба. На сегодняшний день применяются различные приборы для определения водонепроницаемости в зависимости от уровня водозащитных свойств материалов. Водонепроницаемость материалов до 1500 мм в. ст. оценивают с помощью кошеля-пенетрометра, свыше 1500 мм в. ст. - с помощью других приборов, отличающихся габаритностью, значительным весом и энергоемкостью. В связи с этим актуальной задачей является совершенствование средств оценки водонепроницаемости материалов в направлении расширения диапазона измерений, уменьшения размеров и веса.  $\gamma$ <br>  $\gamma$  **Ресурс 1** – Огредский государственный неукваний из-технологический государственный технологический государственный технологический государственный технологический государственный технологический государственн

На кафедре «Стандартизация» УО «Витебский государственный технологический университет» разработан портативный прибор для определения водонепроницаемости материалов методом гидростатического давления, который характеризуется широким диапазоном измерений, позволяющий проводить испытания на куске материала без вырезания образца [2]. Проведено параллельное исследование водонепроницаемости водозащитных материалов с помощью разработанного прибора в лаборатории кафедры «Стандартизация» и с помощью кошеля-пенетрометра и прибора ФФ-13 в лаборатории ОАО «Моготекс».

Цель исследования - сравнительный анализ результатов испытаний, полученных по стандартным методикам на различном испытательном оборудовании. Сделан вывод о возможности применения разработанного прибора для определения водонепроницаемости материалов и о согласованности результатов исследования, полученных с помощью различных видов оборудования.

Было исследовано 10 видов материалов. Определение водонепроницаемости в зависимости от свойств различных видов материалов проводилось в лаборатории ОАО «Моготекс» на различных видах испытательного оборудования вследствие ограниченности предела измерений приборов. Материалы с предположительной водонепроницаемостью до 1500 мм в. ст. испытывали с помощью кошеля-пенетрометра согласно ГОСТ 3816 [2], а свыше 1500 мм в. ст. - с помощью прибора ФФ-13 в соответствии с ГОСТ 413 - 91(ИСО 1420 - 87) [3].